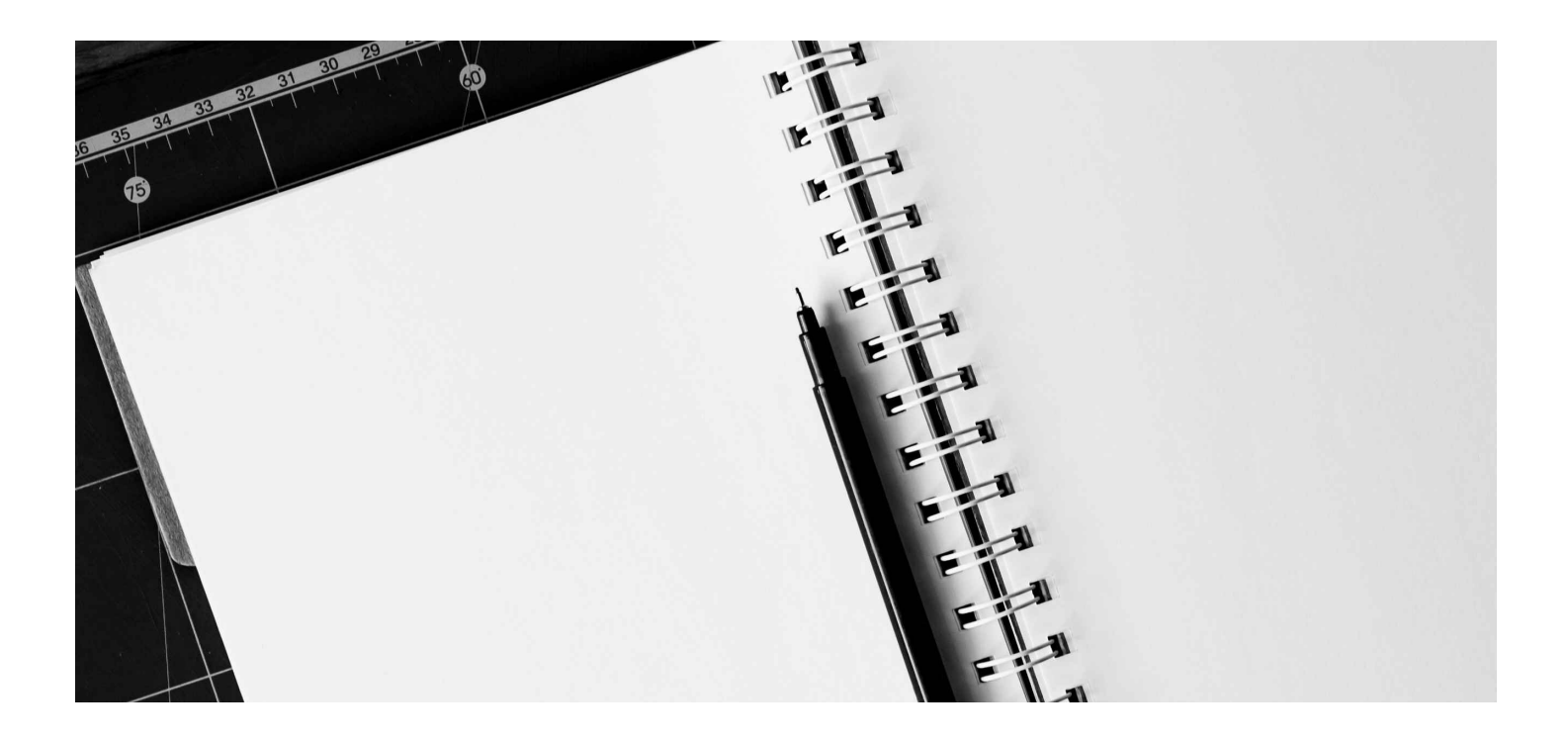

# U8条码产品手册

### 1. 参数设置

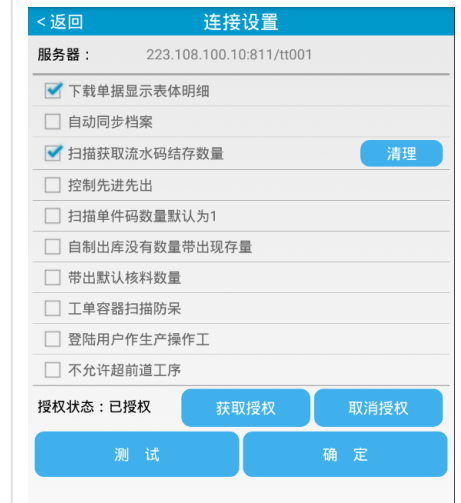

1. 服务器地址填写安装条码补丁的服务器ip+tt的文件夹名称 此电脑 > 本地磁盘 (C:) > inetpub > w 名称 修改日期 类型 大小 2021-10-09 21:38<br>2021-10-09 21:38<br>2022-08-18 18:50<br>2023-06-20 17:35<br>2023-02-24 11:07 《文件文件》<br>文件的书<br>文化文件 App\_Dat  $\lambda$ App\_Data<br>| aspnet\_client<br>| bin<br>| QiliTo3SysService  $\frac{1}{x}$  $\lambda$ QiliTo3SysService001<br>QiliTo3SysService003 文件<br>文件<br>文件 2023-05-25 13:57 ňce **Arenas** OiliTo3SysService004 2022-09-08 15:05 文件本 OiliTo3SysService005 2023-06-21 9:32 文件类 2023-06-21 9:32<br>2023-06-21 9:33<br>2023-06-09 23:42<br>2022-06-09 23:42<br>2023-05-25 13:57<br>2023-05-25 13:57<br>2023-06-21 9:32<br>2021-10-09 21:38<br>2021-10-09 21:38<br>2021-10-09 21:38 om ترددی<br>Service Refe (文文文文)<br>文件学 件类体夹件 tt<br>tt001<br>tt003<br>tt004 tt005<br>Web Reference: 文件夹 文件类 2022-04-02 8:41 Windows 批处理文件 1 KB<br>
1 KB<br>
17 KB<br>
18 KB<br>
252 KB<br>
253 KB<br>
72 KB<br>
2,078 KB —<br>⊕ dientaccessnolicy.ym 2010-05-18 15:57 XML 文档 XML 文档<br>图标<br>Chrome HTML Do<br>PNG 图像<br>360压缩 RAR 文件<br>360压缩 ZIP<br>300压缩 RAR  $\overline{\mathbf{w}}$  ice ice 2014-12-28 17:18 {}}| ico.ico<br>© iisstart.htm<br>■ iisstart.png<br>■ iisiTo3SysService(5).ra<br>■ it creview.htc<br>■ it rappy<br>■ it rappy 2014-12-28 17:18<br>2021-10-08 15:02<br>2021-10-08 15:02<br>2022-09-26 17:57<br>2021-12-16 22:04<br>2011-07-14 14:42 :) SSS\_X64FRE\_ZH-CN\_DV9 SSS\_X64FRE\_ZH-CN\_DV9 rvice(5).rai HTC 文件<br>360压缩 ZIP 文件 2021-10-16 12:50 **Example:**<br>**Example:** TTSWebDataAccess.asmx 2014-09-17 16:35 ASP.NET Web Service  $1$  KB

a.u8多帐套使用条码,需要先复制tt和qilito文件夹,修改文件夹名称,通 常是后面加上帐套号,参考安装手册

b.服务器ip地址可以是内网的ip地址,也可以是外网固定ip地址,比如阿 里云华为云服务器的公网ip;也可以内网映射外网固定ip或者域名。

[\(sjz.qilisoft.com.cn:38201/tt](http://sjz.qilisoft.com.cn:38201/tt) ⽯家庄服务器映射出的域名地址; 114.116.29.213:811/tt 阿里云服务器搭建的演示环境地址)

c. 注意端⼝,如果是80端⼝,可以不填,如果是内⽹的话,直接看iis的端 口,外网要看内网iis端口映射出来的外网端口;通常内外网端口映射要设 成一样的,否则可能连接不了。iis端口可以在iis管理器查看,绑定按钮可 以修改端口。

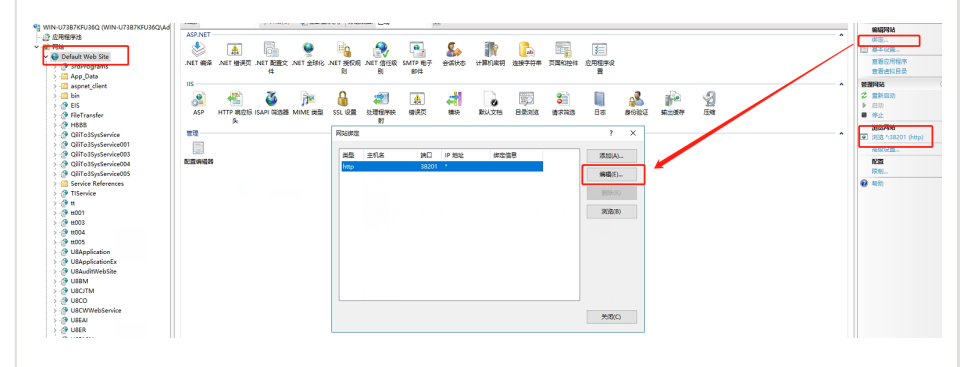

#### 2. 开关说明

◦ 下载单据显⽰表体明细:在任务调度直接看到单据⾥的物料信 息,显示物料编码、名称、规格型号、批次、自由项1、主辅数 量、物料自定义项13、物料自定义项14,需要增加可以找开发; 物料信息会参与快速定位的模糊匹配.

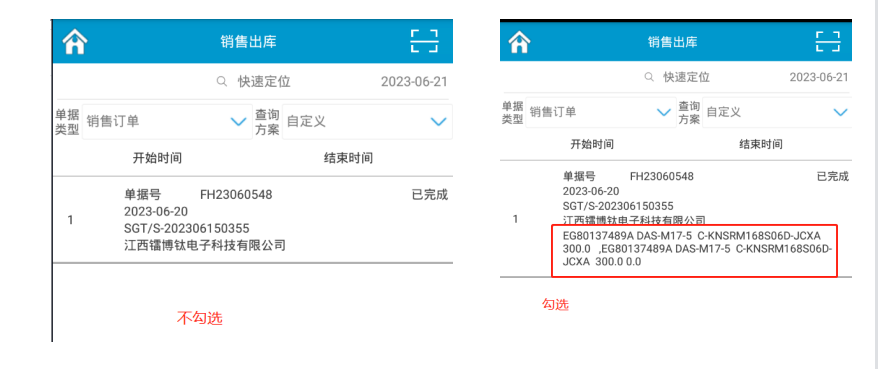

- 自动同步档案: 勾选时, 登陆会自动更新基础档案(登陆时更新 会影响登陆速度,通常不勾选,除非特别需要。而且现在只更新 物料档案,别的档案需要找开发加)
- 扫描获取流水码结存数量:勾选时,扫流水码才会到服务器上获 取流水码的扫描记录,计算流水码数量。不勾选就只会解析条码 里的数量。清理按钮,直接删除掉本机流水表里的流水码记录, 慎点。
- 控制先进先出:勾选时,下载单据,点采集时,会去服务器查询 当前单据上物料的存量, 自制单据是扫描的时候去查询的; 然后 用条码里的批次跟存量做比较,存量按失效日期、批次号排序 的,(排序可以增加⽣产⽇期、批次号如果排序特殊,也可以按 项目开发),默认是弹框提示,如果需要强控,需要找开发按项 ⽬特殊处理。
- 扫描单件码数量为1:适合码里没有数量,并且一个码代表数量1 的时候勾选,扫描的时候实际数量就默认为1(正常是默认带出码 里数量,码里没数量就带出单据数量的,带出数量的逻辑参考采 集界面)
- 自制出库没有数量带出现存量:适合码里没有数量,自制出库单 据,扫描的时候,查询现存量,并把现存量带到实发数量上
- 带出默认核料数量: 1、合格数量自动带出未完工数量/一步式的 时候自动带出执行数量; 2、核料界面自动带出未核料数量
- 工单容器扫描防呆:勾选之后,才需要防呆,所以不勾选的话, 就直接设成11,已校验
- ◎ 登陆用户作生产操作工:生产的界面,自动把登陆用户对应业务 员当做操作员
- 不允许超前道⼯序:下载⽣产单据的时候,传这个cqdgx的参数到 服务器上
- 3. 授权

1、安装好之后,先点测试(测试是用qilito配置的用户密码去登陆了 ⼀下,所以有些时候测试提⽰密码不对,就是要改qilito的配置⽂件, 这个用户名密码跟后面使用实际登陆的账号密码也没关系,并不是配 置⽂件限死了),提⽰测试通过及项⽬号(项⽬号默认为default,客 户有特殊需求时,开发会用项目号去做功能隔离,需要确认项目号是 否正确。并且组件配置⽂件更改项⽬号之后,点测试才会从服务器获 取到项⽬号,否则pda端的改动不会⽣效,还是默认的default)

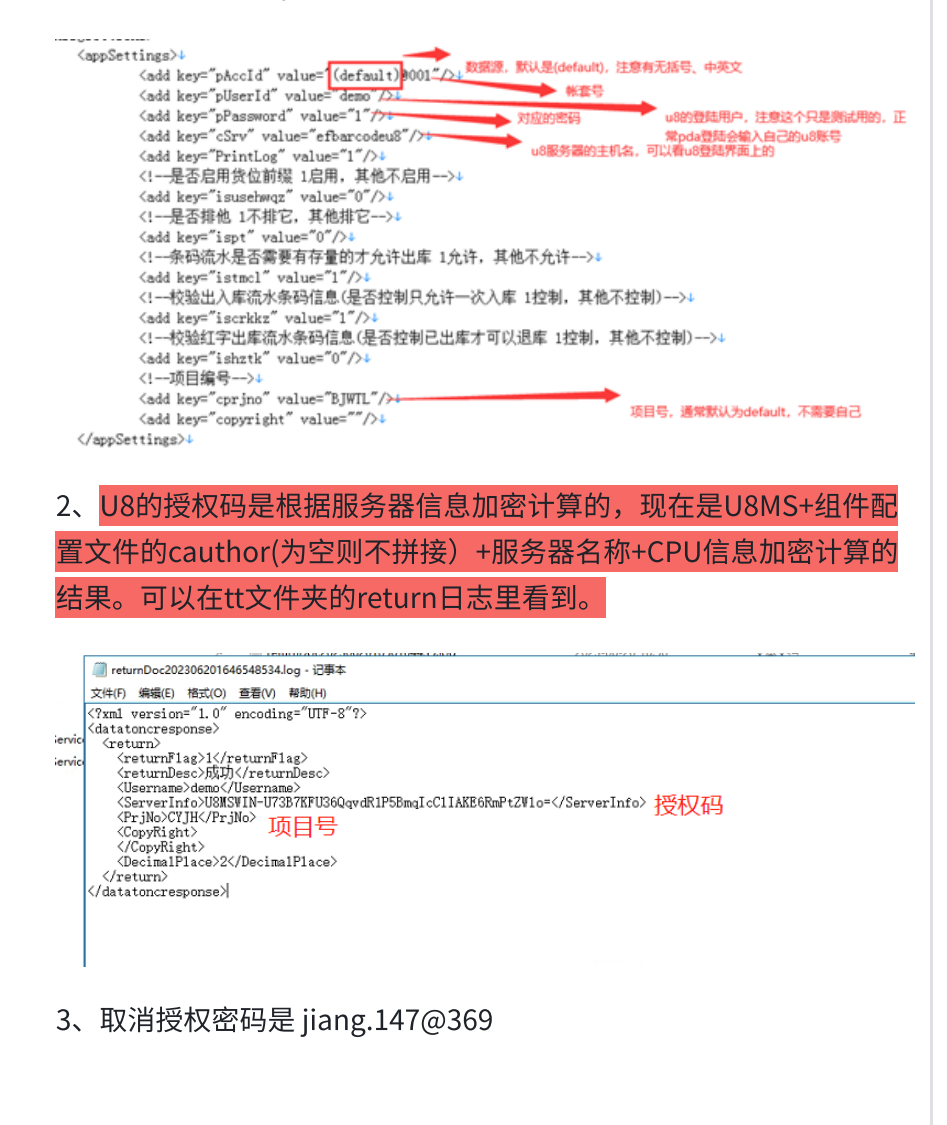

## 2. 登陆界⾯

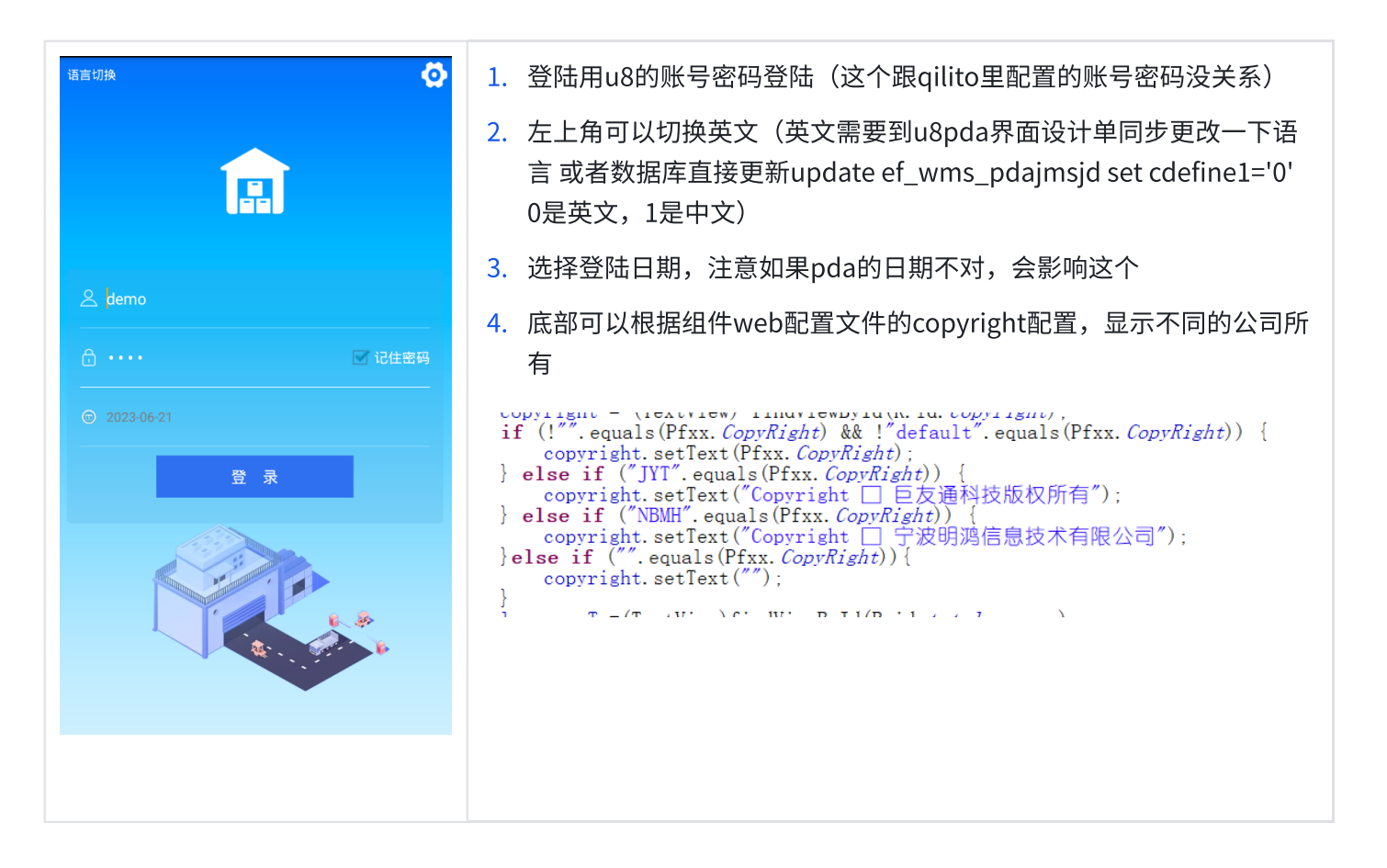

### 3、数据管理

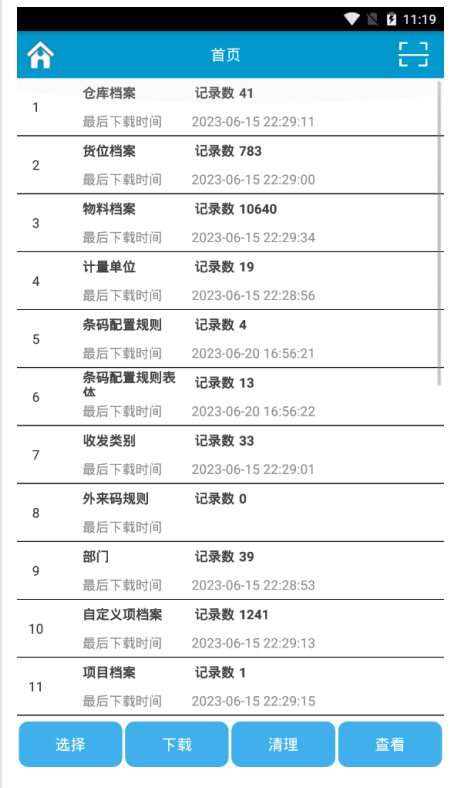

1. 5和6是条码规则,扫码的时候提示条码项不匹配,需要到这里清理下

#### 载

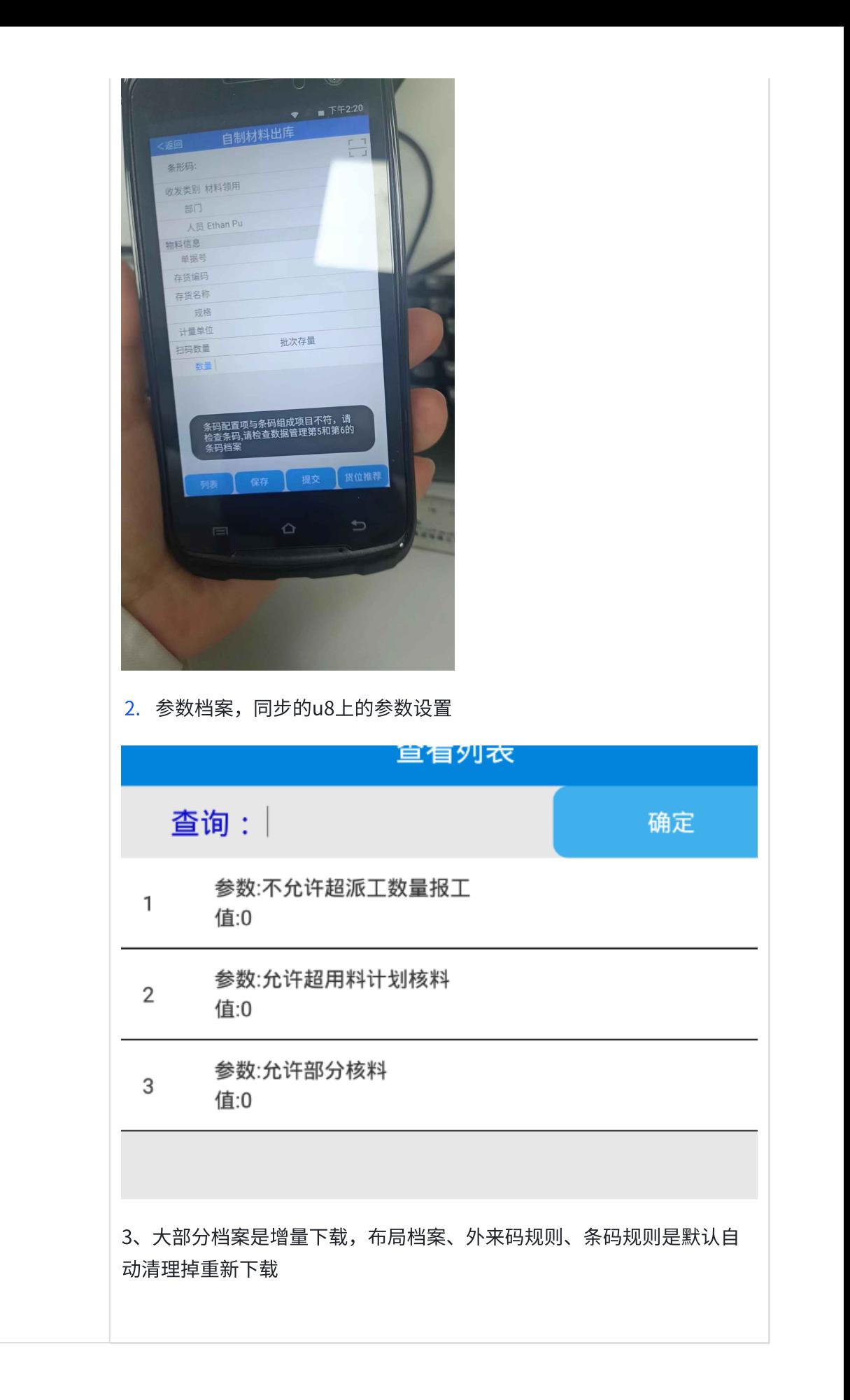

### 4.程序更新

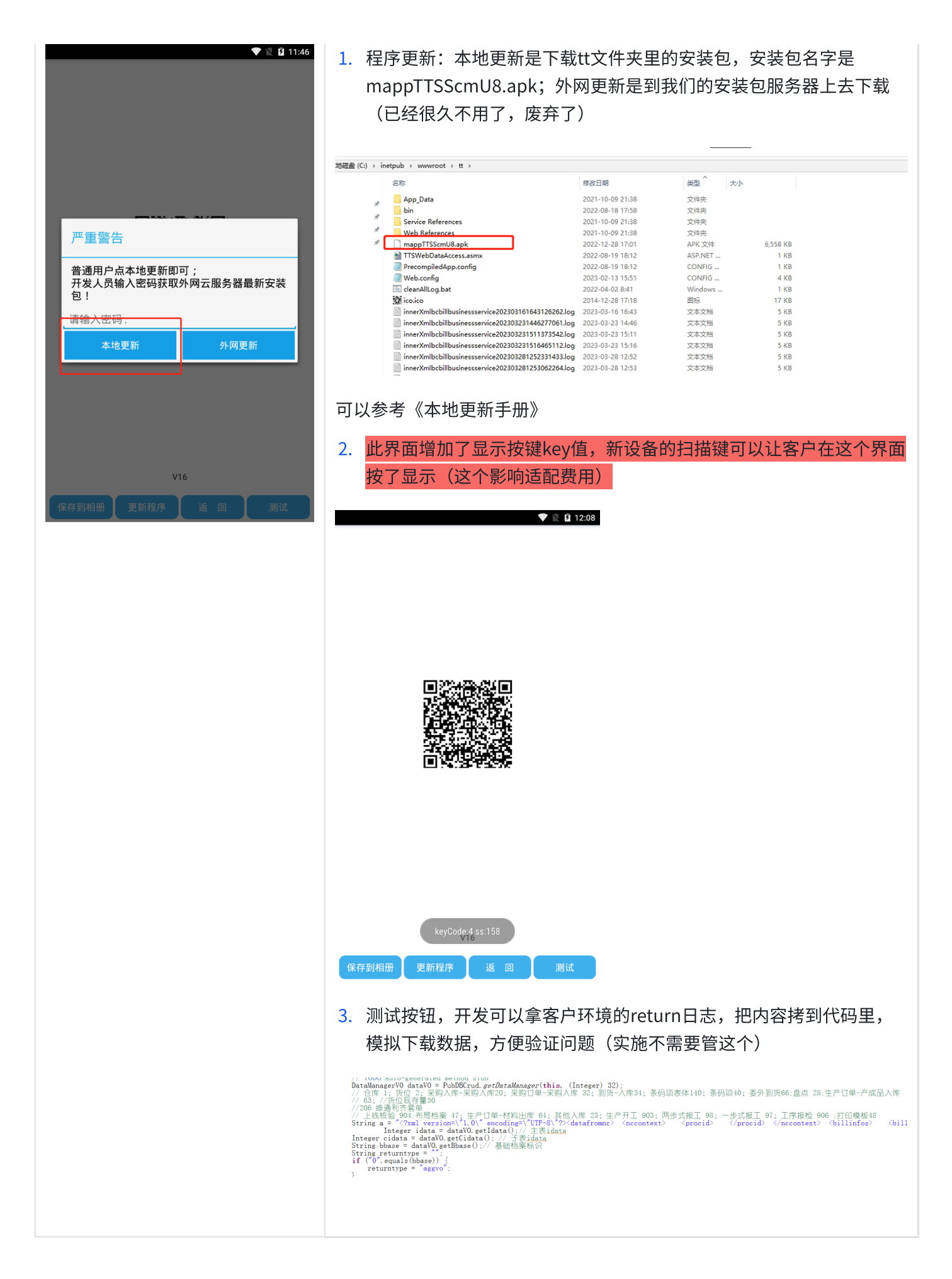

### 5.下载单据界⾯

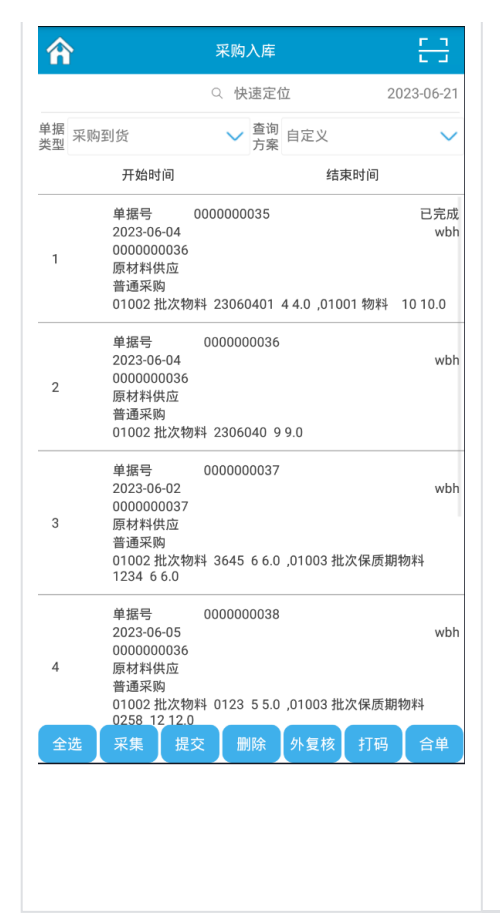

- 1. 快速定位左边空白处点击可以参照选择项目,界面按项目筛选单据 (某个项⽬加的)
- 2. 快速定位右边日期可以选择,筛选显示符合日期的单据
- 3. 快速定位:
	- a. 可以扫描单据号下载,
	- b. 可以手工录入单据号, 模糊下载
	- c. 单据下载之后, 支持扫描物料码, 按物料码的查询条件进行筛选 单据
	- d. 单据下载之后,支持按单据号、供应商、客户、物料显示信息进 ⾏模糊匹配。
- 4. 外复核是查询当前单据已经扫描的数据的合并显示: 显示物料编码、 名称、规格型号、批次、货位,汇总数量
- 5. 合单: 采购到货和采购检验单,支持多个单据扫描完成后,多选,合 并提交生成一个采购入库单

### 6.采集界⾯

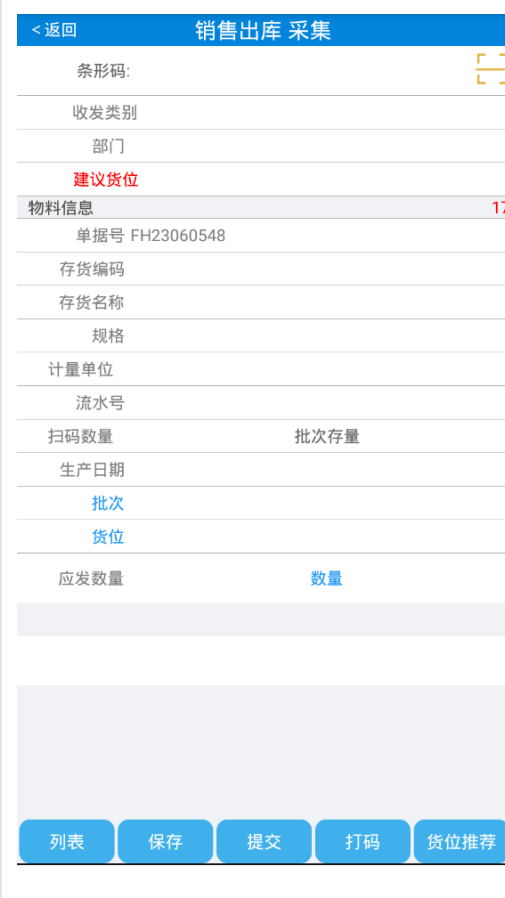

- 1. 扫码:
	- a. 支持扫存货条码打印单打印的物料码
	- b. 支持扫物料编码带出物料信息
	- c. ⽀持扫物料档案条形码字段维护的条码值(通常适配69码)
	- d. 支持扫存货条码打印单配置的外来码,解析对应的内部码 (参考《外来码配置手册》)
	- e. 支持扫外来码规则配置里配置的对应规则的码
	- f. 支持扫货位打印表里打出的带货位标识的货位码
	- g. 支持扫货位编码、名称、货位条形码
	- h. 发货单-销售出库, 支持扫快递单号
	- i. 采集界面支持直接扫单据号切换单据(如果是发货单,并且 下载了快递单号,也支持扫快递单号直接切换)
	- j. 支持扫udi码,解析01 物料 10 批次 17 失效日期 11 生产日 期 21 序列号
	- k. 支持扫组托的箱码、或者托盘里的任意物料码带出整托数据 (还没支持勾选单箱还是整箱) (参考《组托管理手册》)
	- l. 出库支持扫序列号,解析出物料信息,并自动记录序列号 (规划中)
- 2. 收发类别:
	- a. 支持配置u8的单据类型和收发类别对照表,自动取收发类别
	- b. 支持发送规则配置默认的收发类别(跟对照表效果一样)
	- c. ⽀持pda选收发类别(发送规则不能配置成默认的,要配置 对照)
- 3. 建议货位:
	- a. 入库和出库是不同的函数, 下载单据的时候同步下来:
	- b. 入库推荐物料档案的默认货位或者现存量货位;
	- c. 出库推荐现存量货位;
	- d. 如果扫码时没有带出货位,会自动把建议货位第一个带到货 位里
- 4. 自定义项档案: 界面设计单配置自定义项输入类型为999, 则可 以在pda上选择档案
- 5. 项目档案: u8的项目档案比较特殊, 用到的话需要找开发调整项 目档案视图
- 6. 支持默认值: 界面设计单配置, getdate 日期 getdatetime 日期 +时间 ,getuser 登陆人,getstorcode 仓库,其余直接赋值(<mark>查</mark> 询函数和计算函数规划中)
- 7. 成套件扫码参考《成套件方案》
- 8. 扫码数量是流水码里的数量(获取流水码结存数量要勾选参数设 置的开关,否则只显⽰条码解析的数量)
- 9. 批次存量需要启用先进先出才能显示
- 10. 生产日期和失效日期会按保质期互相推算
- 11. 订单到货、订单发货不强制扫描货位, 特殊业务也可以按项目 号处理去掉货位的必输
- 12. 数量逻辑
	- a. 码里没有数量,显示单据的未完成数量(码里数量超过单据 未完成数量,可以按客户需求,决定显示单据数量还是码里 的数量,方便查看)
	- b. 码里有数量,显示码里的数量
	- c. 码⾥没有数量,勾选参数设置的默认数量为1,则数量显⽰1
	- d. 主辅数量固定换算时会互相换算
	- e. 保存时数量超过单据数量,是否强控可以按项⽬号处理
	- f. 数量计算的⼩数位数是u8的存货数量精度

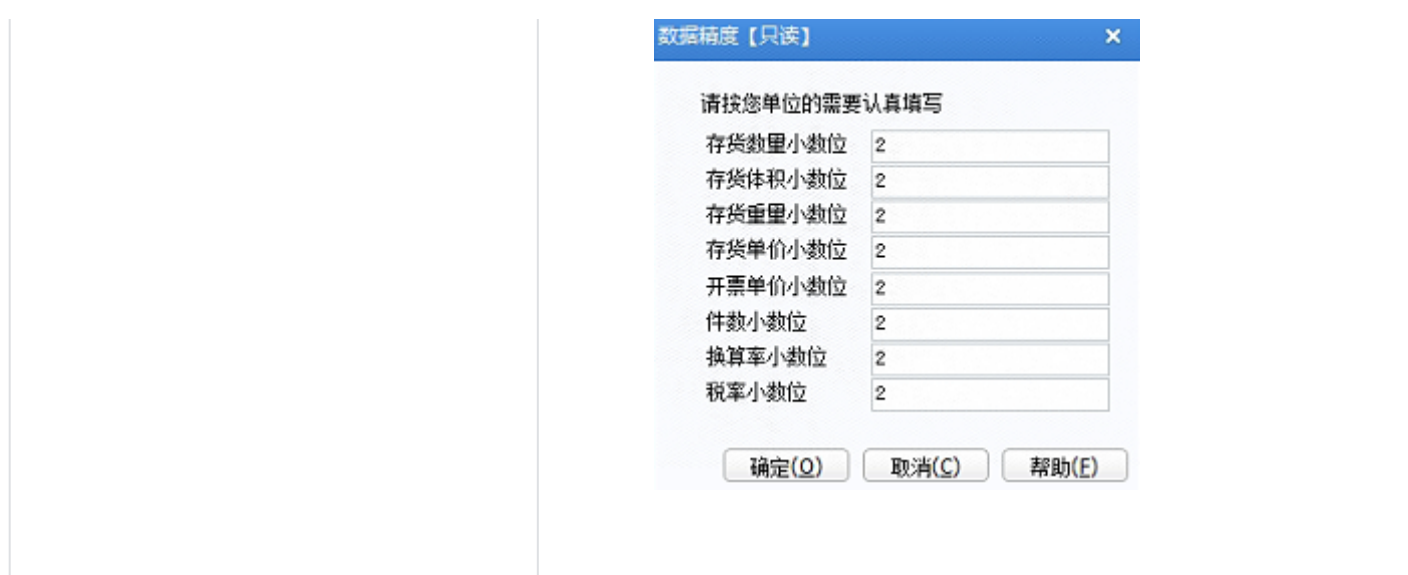

# 7.列表界⾯

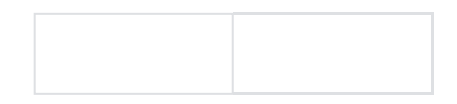